# Impostazioni di Streaming Audio Server (SAS) sulla scheda telefonica SPA8000  $\overline{a}$

## Obiettivo

La funzione di Streaming Audio Server (SAS) consente all'utente di collegare una sorgente audio a una delle porte FXS di SPA8000 e utilizzarla come sorgente audio in streaming. Quando viene chiamata la linea configurata come SAS, SPA8000 risponde automaticamente alla chiamata e avvia lo streaming audio per il chiamante, a condizione che la porta FXS sia scollegata. Questo documento spiega come configurare un server audio in streaming sull'adattatore per telefono analogico SPA800.

#### Dispositivo applicabile

·SPA8000 Adattatore telefonico

#### Versione del software

 $•6.1.12$ 

## Configurazione SAS

Passaggio 1. Collegare un adattatore RJ-11 tra l'host (origine musicale) e una porta FXS di SPA8000.

Passaggio 2. Accedere all'utility di configurazione Web come amministratore e scegliere Avanzate > Voce > L1-L8. Viene visualizzata la pagina Linea:

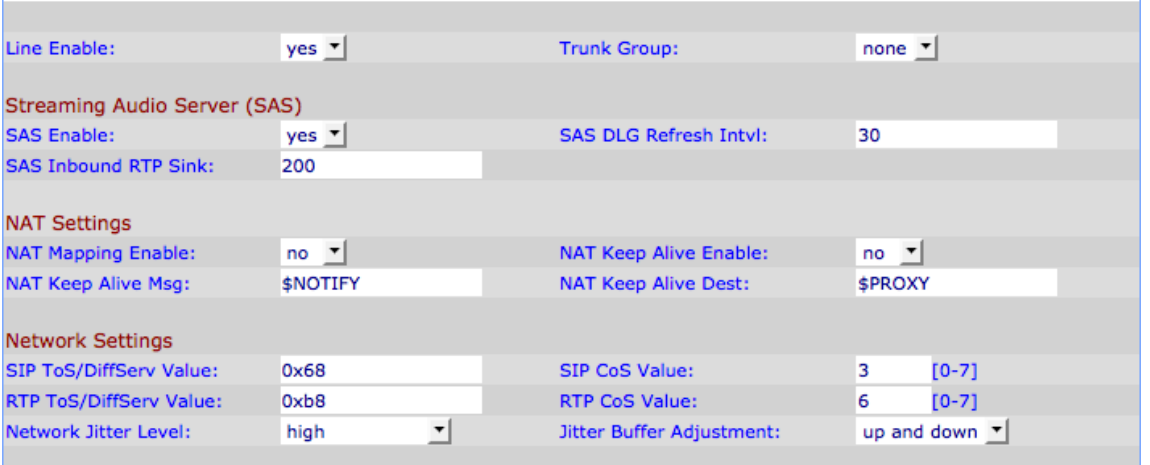

Passaggio 3. Nella pagina Line, scorrere verso il basso fino a Streaming Audio Server (SAS).

Passaggio 4. Dall'elenco a discesa Abilita SAS, scegliere sì per abilitare questa linea per lo streaming del server audio. Se questa opzione è abilitata, la linea non può essere utilizzata per le chiamate in uscita.

Passaggio 5. Nel campo Intervallo aggiornamento DLG di firma di accesso condiviso,

immettere l'intervallo in base al quale il server audio di streaming invia messaggi di aggiornamento della sessione per determinare se la connessione al chiamante è ancora attiva. Questo valore può variare da 0 a 255 secondi. Se il valore è 0, l'aggiornamento della sessione è disabilitato.

Passaggio 6. Nel campo Sink RTP (Real Time Protocol) in entrata SAS, immettere il nome di dominio completo (FQDN) o l'indirizzo IP di un sink RTP nel campo Sink RTP in entrata SAS. Questo valore viene utilizzato dalla linea SAS nel protocollo SDP (Session Display Protocol) della risposta 200 a un messaggio INVITE in entrata da un client.

Passaggio 7. Fare clic su **Invia tutte le modifiche** per salvare le impostazioni.